## **MS Excel**

## **Příklad:**

V experimentu byla ověřována účinnost 3 přípravků (A, B, C) na zvyšování hladiny Mg v krevním séru laboratorních králíků. Do pokusu byly zařazeny 4 skupiny zvířat (Kontrola, A,  $\mathrm B, \mathrm C$ ), u nichž byly získány tyto hodnoty  $\mathrm Mg$  v krevním séru (v mmol.l $^{\text{-}1}$ ):

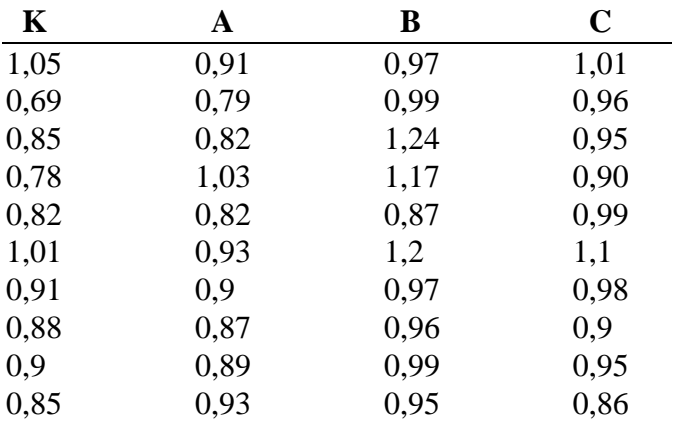

Statisticky vyhodnoťte rozdíly v účinnosti mezi přípravky A, B, C vzhledem ke kontrole a graficky znázorněte porovnání jednotlivých skupin.

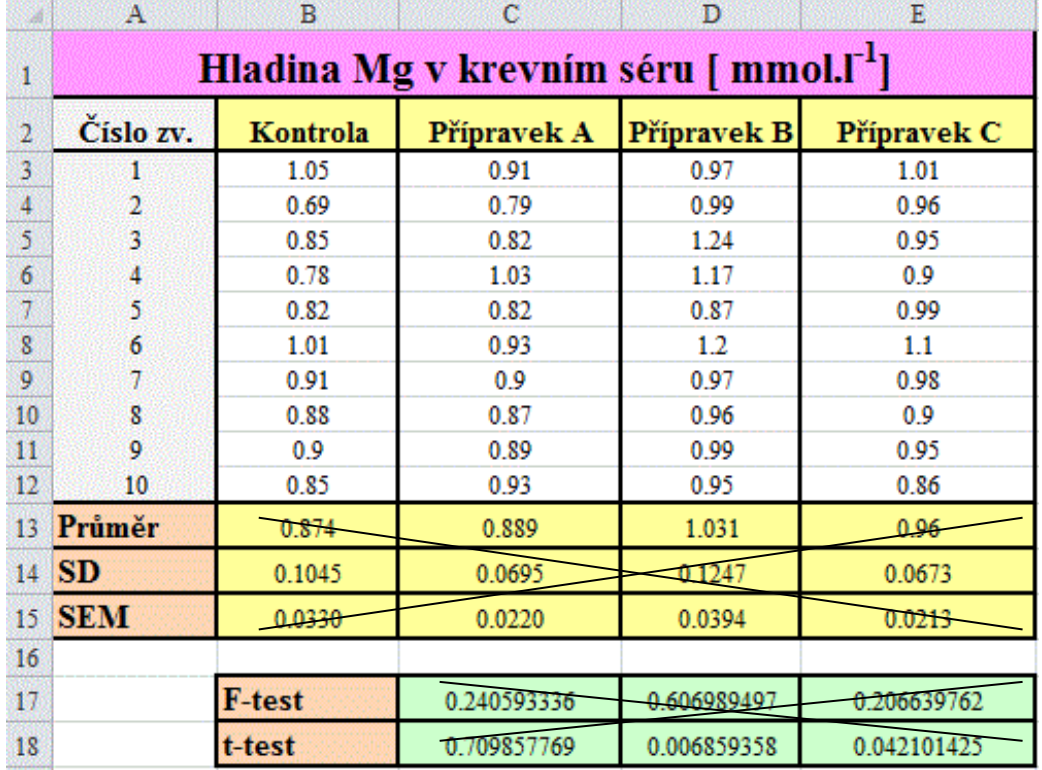

## 1. Zápis údajů do tabulky:

- 2. Buňka B13: vložit statistickou funkci **PRŮMĚR** (B3:B12) Buňka B14: vložit statistickou funkci **SMODCH.VÝBĚR** (B3:B12) Buňka B15: vytvořit vzorec pro výpočet SEM = SD/ $\sqrt{n}$
- 3. Zkopírovat označené buňky B13, B14, B15 do sloupců C, D, E (tažením myší za pravý dolní roh označených buněk).
- 4. Buňka C17 (D17, E17): vložit statistickou funkci **F-test:** v dialogu zadat **Matice1** (příp.Pole1-podle verze MS Excel): buňky B3:B12; **Matice2** (Pole2): buňky C3:C12.
- 2. Buňka C18 (D18, E18: vložit statistickou funkci **t-test: Matice1**(Pole1): B3:B12; **Matice2**(Pole2): C3:C12, **Chvosty**(Strany): 2 – oboustranný test, **Typ**: 2 - dva výběry se shodným rozptylem (podle výsledku předchozího F-testu)).
- 3. **Tvorba grafu:** označit buňky B2:E2 a B13:E13, potom menu **Vložení: Sloupcový graf Dvojrozměrný sloupcový**. V pravém horním rohu grafu křížkem přidat **Prvky grafu** – zatrhnout a doplnit **Název grafu** a **Názvy os**, dále přes pravé tlačítko myši v menu **Formát** je možno změnit barvy sloupců, pozadí grafu ap.
- 4. V hotovém grafu doplnit **chybové úsečky** u sloupců: pro chybové úsečky použít vypočtené hodnoty SEM: Po označení všech sloupců v grafu, v pravém horním rohu křížkem přidat **Prvky grafu** - vybrat **Chybové úsečky** – **Další možnosti chybových úseček**. V dialogu označit **Obojí** a **Vlastní** – **Zadat hodnotu**: do pole **Kladná chybová hodnota** i **Záporná chyb.hodnota -** zadat hodnoty SEM označením buněk B15 až E15).

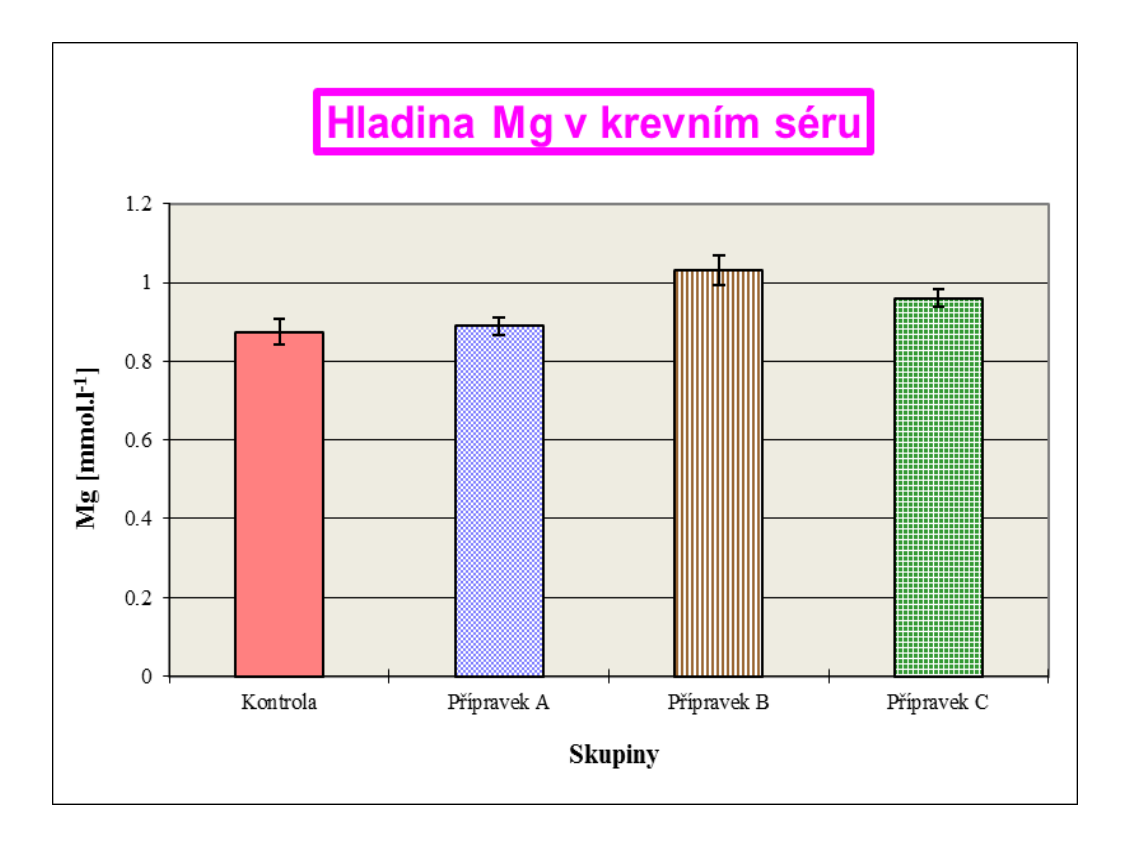